# 身份驗證代理身份驗證入站 — 無Cisco IOS防火 牆或NAT配置

### 目錄

[簡介](#page-0-0) [必要條件](#page-0-1) [需求](#page-0-2) [採用元件](#page-0-3) [慣例](#page-0-4) [設定](#page-1-0) [網路圖表](#page-1-1) [組態](#page-1-2) [驗證](#page-3-0) [疑難排解](#page-3-1) [相關資訊](#page-3-2)

### <span id="page-0-0"></span>簡介

此示例配置最初阻止從外部網路上的主機裝置(11.11.11.12)到內部網路上所有裝置的流量,直到您 使用身份驗證代理執行瀏覽器身份驗證。從伺服器向下傳遞的訪問清單(permit tcp|ip|icmp any any)將授權後動態條目新增到訪問清單115,該清單臨時允許從主機裝置訪問內部網路。

# <span id="page-0-1"></span>必要條件

#### <span id="page-0-2"></span>需求

本文件沒有特定需求。

### <span id="page-0-3"></span>採用元件

本文中的資訊係根據以下軟體和硬體版本:

- Cisco IOS®軟體版本12.0.7.T
- 思科3640路由器

注意:ip auth-proxy指令是在Cisco IOS軟體版本12.0.5中匯入,此配置已使用Cisco IOS軟體版本 12.0.7進行測試。

本文中的資訊是根據特定實驗室環境內的裝置所建立。文中使用到的所有裝置皆從已清除(預設 )的組態來啟動。如果您的網路正在作用,請確保您已瞭解任何指令可能造成的影響。

<span id="page-0-4"></span>慣例

請參閱[思科技術提示慣例以瞭解更多有關文件慣例的資訊。](//www.cisco.com/en/US/tech/tk801/tk36/technologies_tech_note09186a0080121ac5.shtml)

### <span id="page-1-0"></span>設定

本節提供用於設定本文件中所述功能的資訊。

註:使用[Command Lookup Tool\(](//tools.cisco.com/Support/CLILookup/cltSearchAction.do)僅[供已](//tools.cisco.com/RPF/register/register.do)註冊客戶使用)可獲取本節中使用的命令的詳細資訊。

### <span id="page-1-1"></span>網路圖表

本檔案會使用以下網路設定:

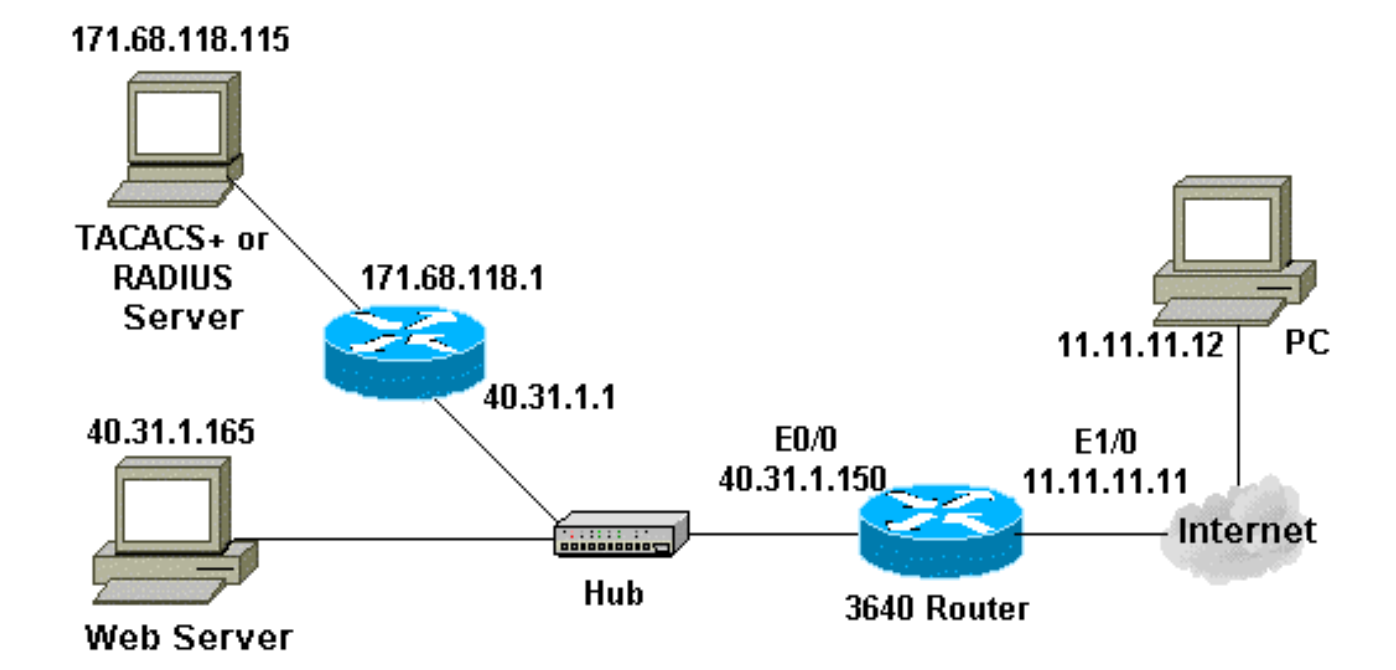

#### <span id="page-1-2"></span>組態

本檔案會使用以下設定:

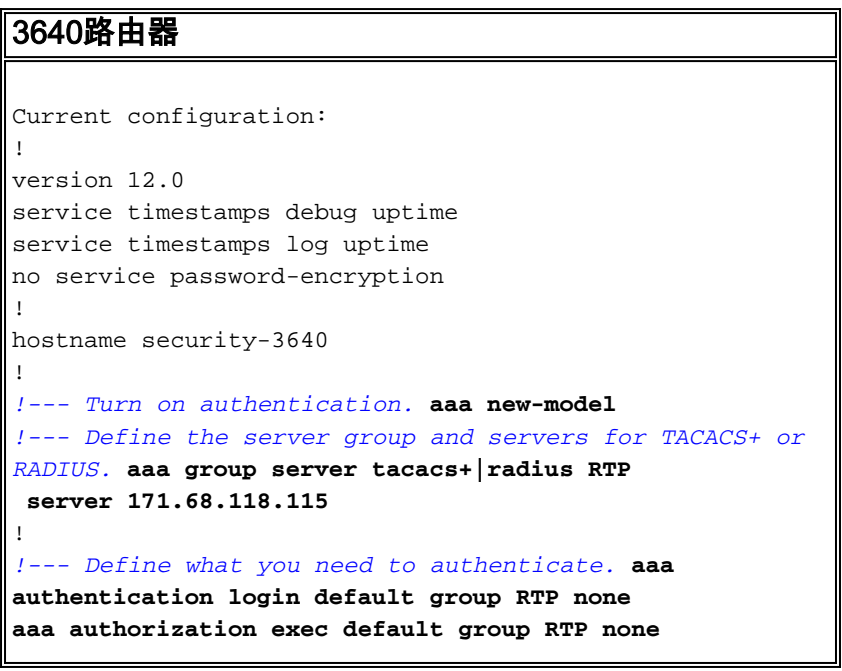

```
aaa authorization auth-proxy default group RTP
enable secret 5 $1$H9zZ$z9bu5HMy4NTtjsvIhltGT0
enable password ww
!
ip subnet-zero
!
!--- You want the router name to appear as banner. ip
auth-proxy auth-proxy-banner
!--- You want the access-list entries to timeout after
10 minutes. ip auth-proxy auth-cache-time 10
!--- You define the list-name to be associated with the
interface. ip auth-proxy name list_a http
ip audit notify log
ip audit po max-events 100
cns event-service server
!
process-max-time 200
!
interface FastEthernet0/0
 ip address 40.31.1.150 255.255.255.0
 no ip directed-broadcast
 no mop enabled
!
interface FastEthernet1/0
 ip address 11.11.11.11 255.255.255.0
!--- Apply the access-list to the interface. ip access-
group 115 in
 no ip directed-broadcast
!--- Apply the auth-proxy list-name. ip auth-proxy
list_a
!
ip classless
ip route 171.68.118.0 255.255.255.0 40.31.1.1
!--- Turn on the http server and authentication. ip http
server
ip http authentication aaa
!
!--- This is our access-list for auth-proxy testing - !-
-- it denies only one host, 11.11.11.12, access - to
minimize disruption !--- to the network during testing.
access-list 115 permit tcp host 11.11.11.12 host
11.11.11.11 eq www
access-list 115 deny icmp host 11.11.11.12 any
access-list 115 deny tcp host 11.11.11.12 any
access-list 115 deny udp host 11.11.11.12 any
access-list 115 permit udp any any
access-list 115 permit tcp any any
access-list 115 permit icmp any any
dialer-list 1 protocol ip permit
dialer-list 1 protocol ipx permit
!
!--- Define the server(s). tacacs-server host
171.68.118.115
tacacs-server key cisco
radius-server host 171.68.118.115
radius-server key cisco
!
line con 0
 transport input none
line aux 0
line vty 0 4
 password ww
!
!
```
# <span id="page-3-0"></span>驗證

目前沒有適用於此組態的驗證程序。

## <span id="page-3-1"></span>疑難排解

本節提供的資訊可用於對組態進行疑難排解。

如需這些命令以及其他疑難排解資訊,請參閱[驗證代理疑難排解](//www.cisco.com/en/US/products/sw/secursw/ps1018/products_tech_note09186a0080093f52.shtml)。

註:發出debug<u>指令之前,請先參閱</u>有關Debug指令的重要資訊。

# <span id="page-3-2"></span>相關資訊

- [IOS防火牆支援頁面](//www.cisco.com/en/US/products/sw/secursw/ps1018/tsd_products_support_series_home.html?referring_site=bodynav)
- [TACACS/TACACS+ 支援頁面](//www.cisco.com/en/US/tech/tk583/tk642/tsd_technology_support_sub-protocol_home.html?referring_site=bodynav)
- [IOS 文件中的 TACACS+](//www.cisco.com/univercd/cc/td/doc/product/software/index.htm?referring_site=bodynav)
- [RADIUS 支援頁面](//www.cisco.com/en/US/tech/tk583/tk547/tsd_technology_support_sub-protocol_home.html?referring_site=bodynav)
- [要求建議 \(RFC\)](http://www.ietf.org/rfc.html?referring_site=bodynav)
- [技術支援與文件 Cisco Systems](//www.cisco.com/cisco/web/support/index.html?referring_site=bodynav)